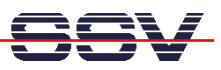

## **How to change the U-Boot IP Addresses**

The DIL/NetPC DNP/9200 U-Boot boot loader works with three important environment variables for the TCP/IP protocol stack setup. This variables defines a IP address for the DNP/9200 and for the PC system on the other side. One variable defines the necessary network mask.

• **1. Step**: Set the DNP/9200 RCM jumper for RCM enable. Then power-up your DNP/9200 and interrupt the U-Boot autoboot process. Change to the U-Boot command line interface. Then enter the U-Boot command **printenv**.

```
U-Boot> printenv
bootargs=console=ttyS0,115200 root=/dev/ram 
bootdelay=3 
baudrate=115200 
ethaddr=02:80:ad:20:57:23 
bootfile="img-dnp9200" 
netmask=255.255.255.0 
ipaddr=192.168.0.126
bootcmd=bootm 0x10040000 
serverip=192.168.0.1 
stdin=serial 
stdout=serial 
stderr=serial 
Environment size: 251/4092 bytes 
U-Boot>
```
• 2. Step: The U-Boot command **setenv** <name> allows you to change the value for a environment variable. The command **saveenv** stores the new value in the DNP/9200 flash memory.

```
U-Boot> setenv ipaddr 192.168.1.126
U-Boot> setenv serverip 192.168.1.1
U-Boot> setenv netmask 255.255.255.0
U-Boot> saveenv
Saving Environment to Flash... 
Un-Protected 1 sectors 
Erasing Flash... 
. done 
Erased 1 sectors 
Writing to Flash... done 
Protected 1 sectors 
U-Boot>
```
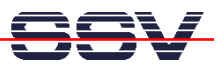

**Please note:** This IP address setup is only valid for the U-Boot boot loader and not for the Linux operating system.

The IP address for the DNP/9200 Linux operating system can be set by two different ways: 1. **static** with the help of a command-line utility and 2. **dynamical** by DHCP. Please see also *mHT9200-11.pdf: How to change the DNP/9200 Factory-Set IP Address (ipaddree usage)* and *mHT9200.12.pdf: How to set the DNP/9200 IP Address with DHCP.*

That is all.